## **Procedimentos para resgate da senha**

- 1. Acessar o site Guri: [https://guri.unipampa.edu.br](https://guri.unipampa.edu.br/)
- 2. Localizar a opção "Esqueceu sua Senha?" e clicar em "Aluno ou Servidor da UNIPAMPA"

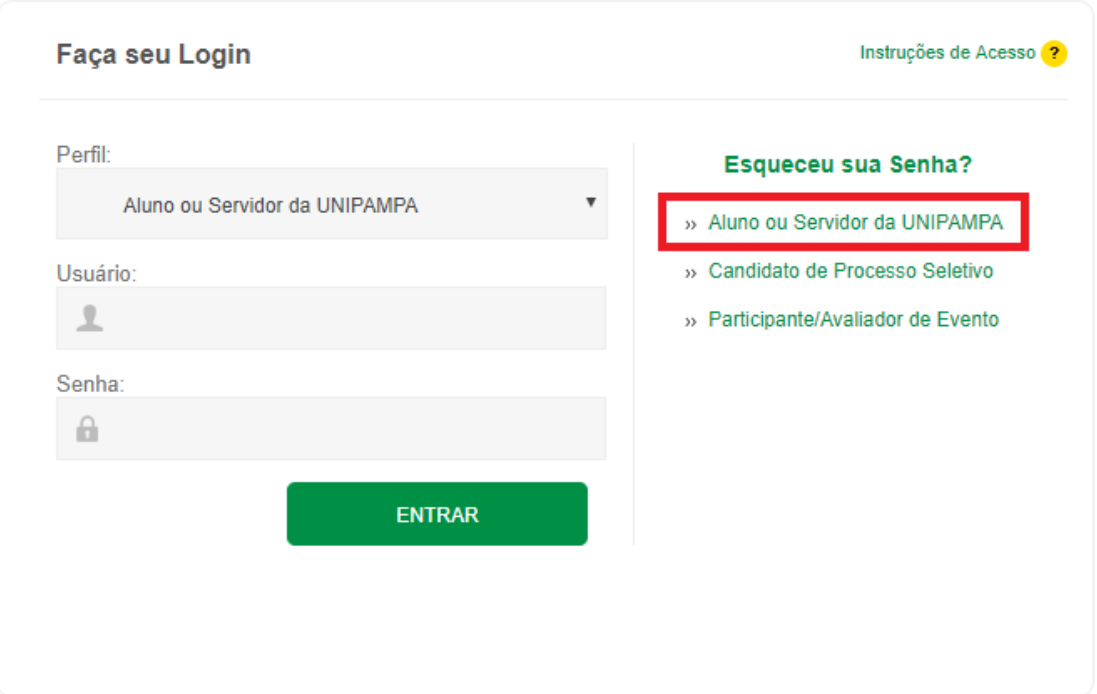

3. Ao clicar na opção informada anteriormente, você ser encaminha para a seguinte página:

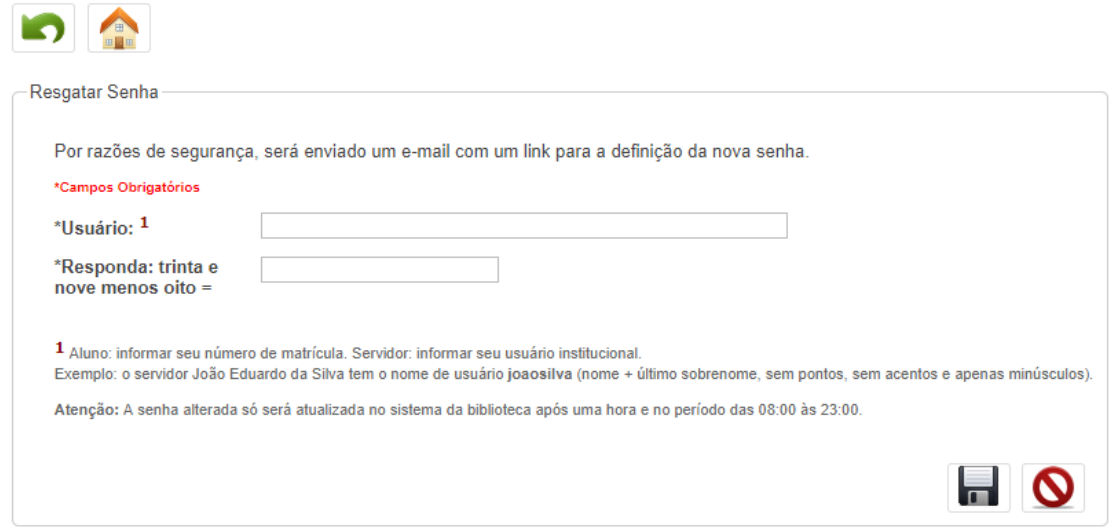

- 4. Informe o usuário, se for aluno será a matricula, após responda à pergunta de segurança e clique no botão de enviar **.**
- 5. Feito isso você terá que acessar o seu e-mail pessoal que foi informado no seu cadastro na secretaria acadêmica.
- 6. Neste e-mail você receberá um link para a redefinição da sua senha de acesso.